# Teams 進階工作坊 (201)

邀請外賓參加視訊會議

2020/04/26 V3 龍頭整理

#### 摘要:

1. 外賓,指無本校 office 365 帳號的使用者

2.應用時機,邀請校外人士參與會議、研討會或課程

## 一、方式一:會議/課程事前邀請來賓參加

(一) 以 Email 邀請外賓參加會議

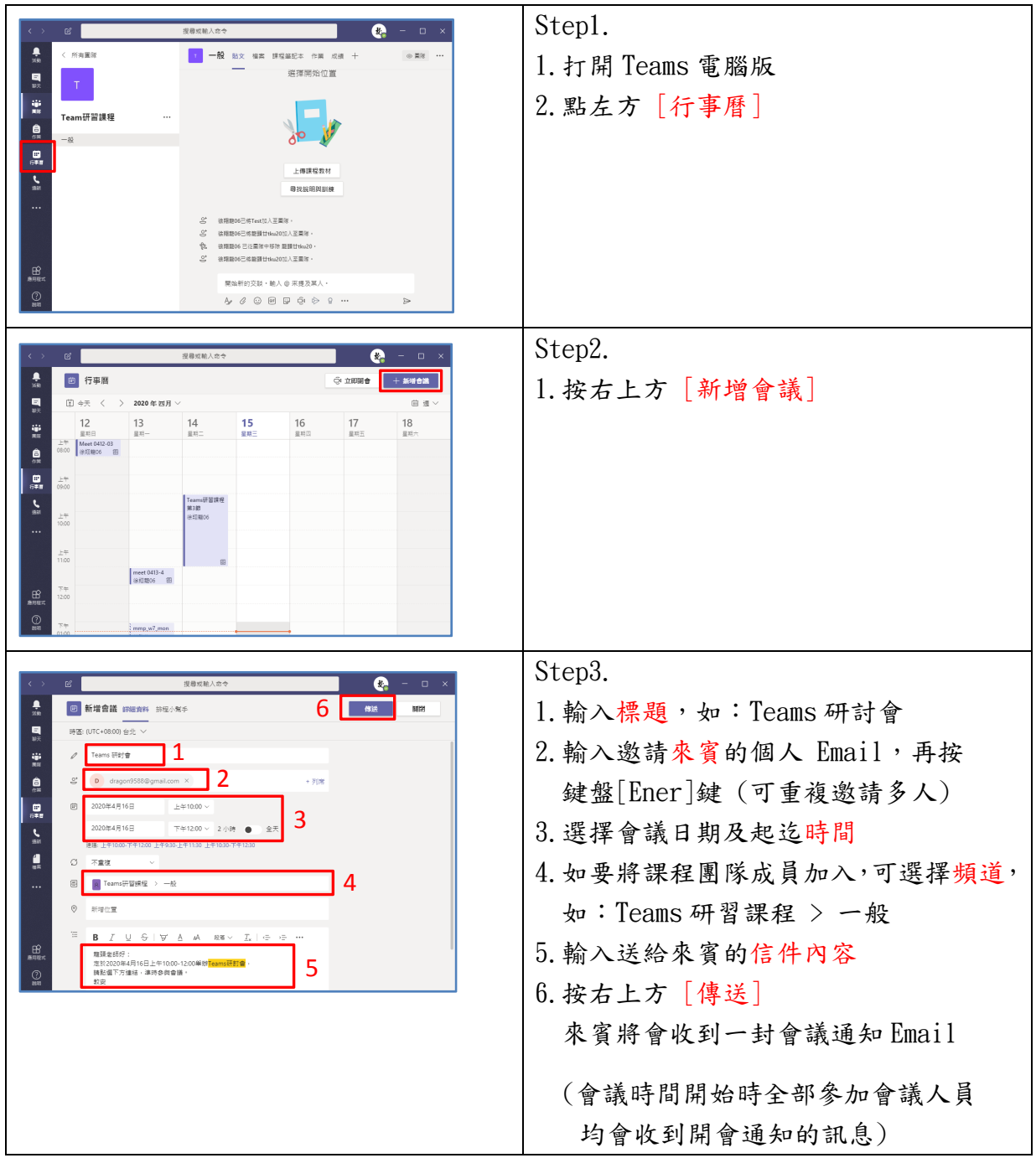

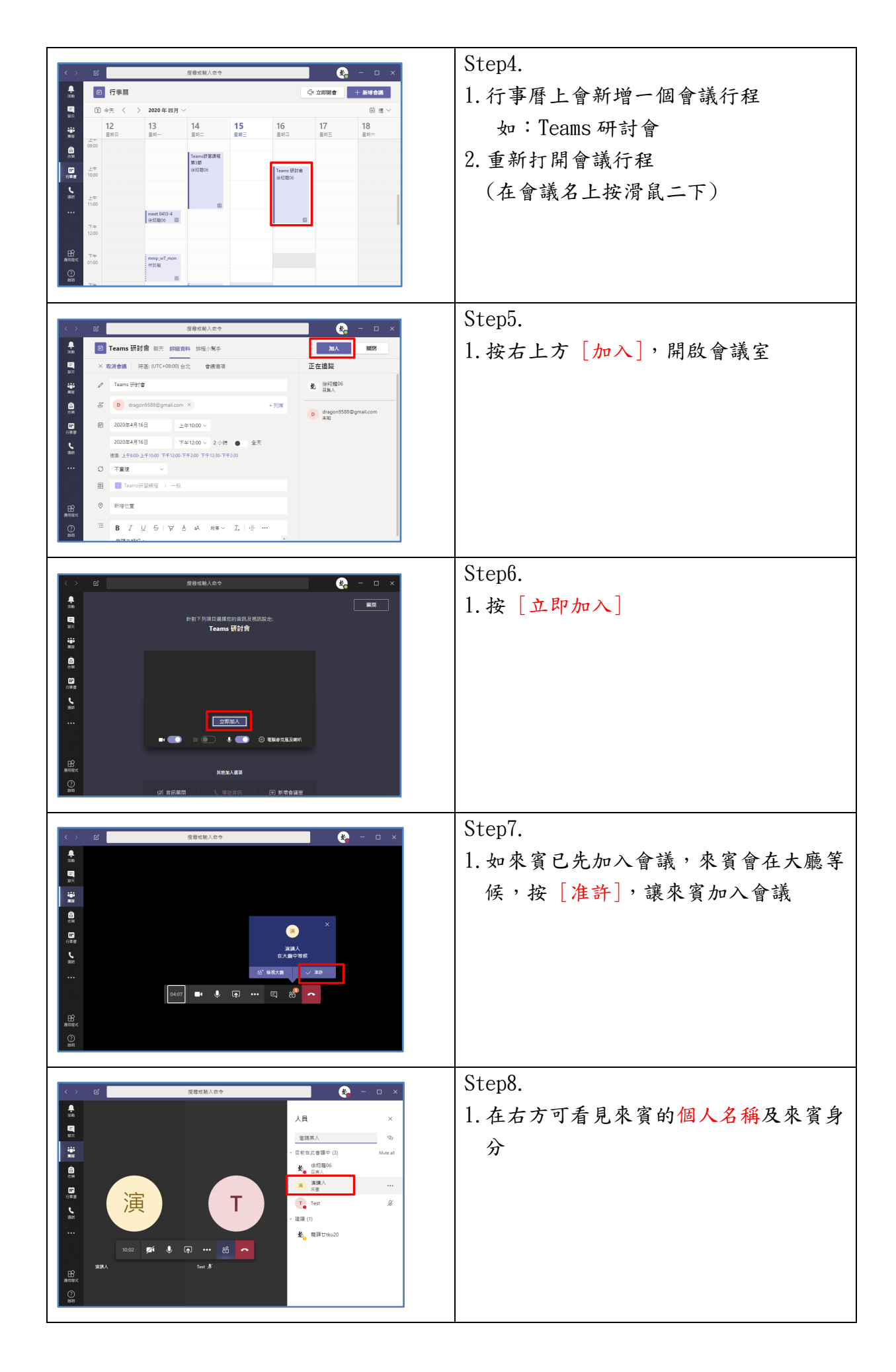

(二)受邀來賓以 Teams Web 版或電腦版參與會議

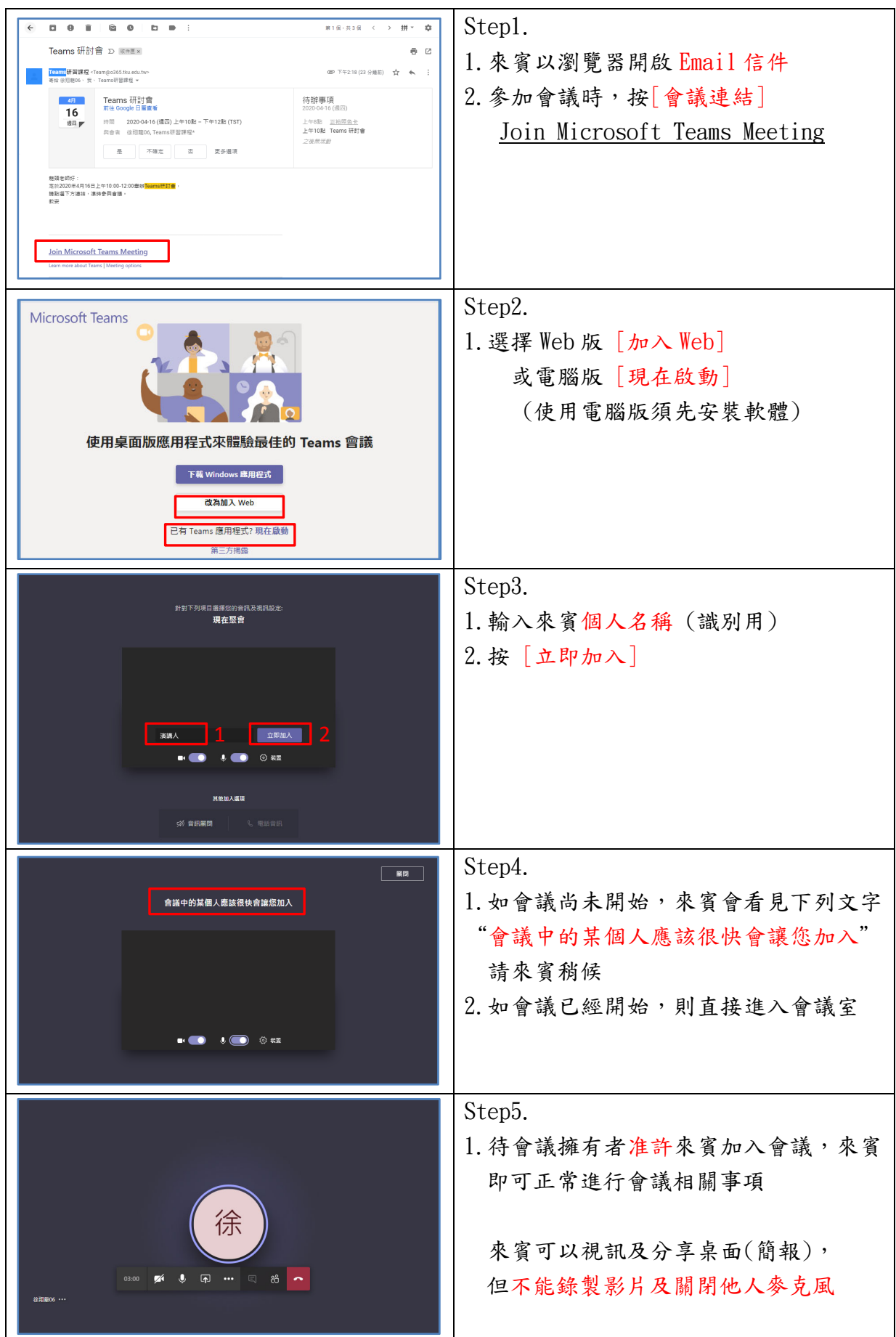

# 二、方式二:會議/課程進行中邀請來賓參加

(一) 主持人將「會議 URL 連結」Email 給外賓

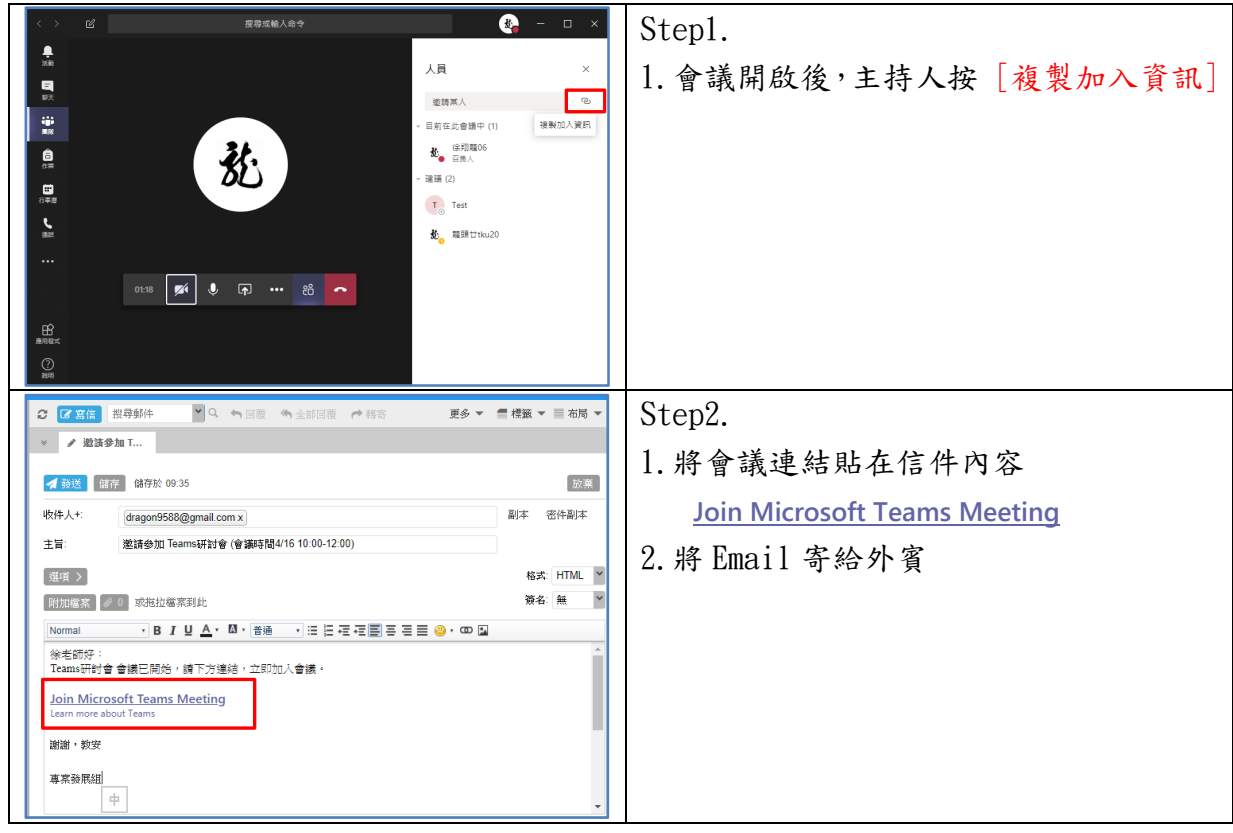

### (二) 主持人將「會議 URL 連結」Line 給外賓

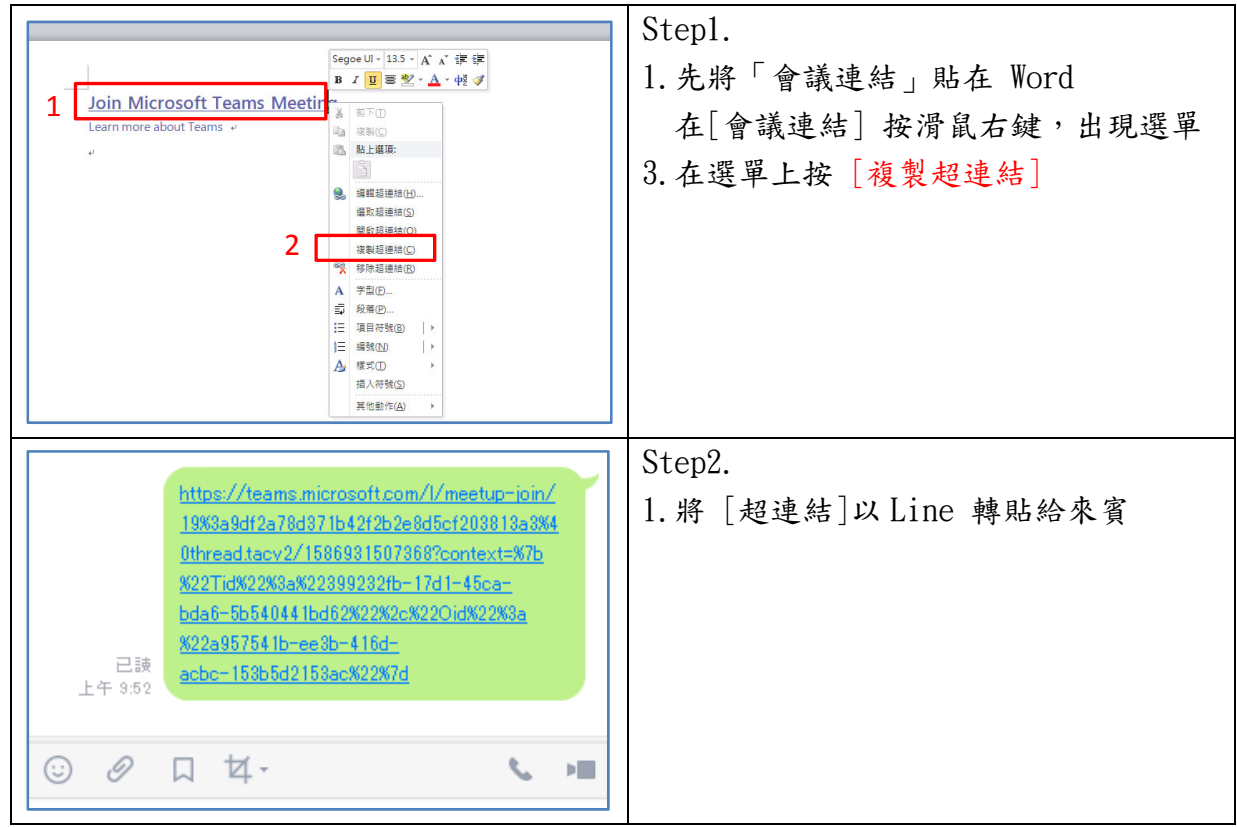

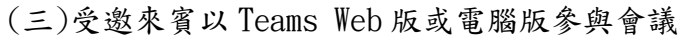

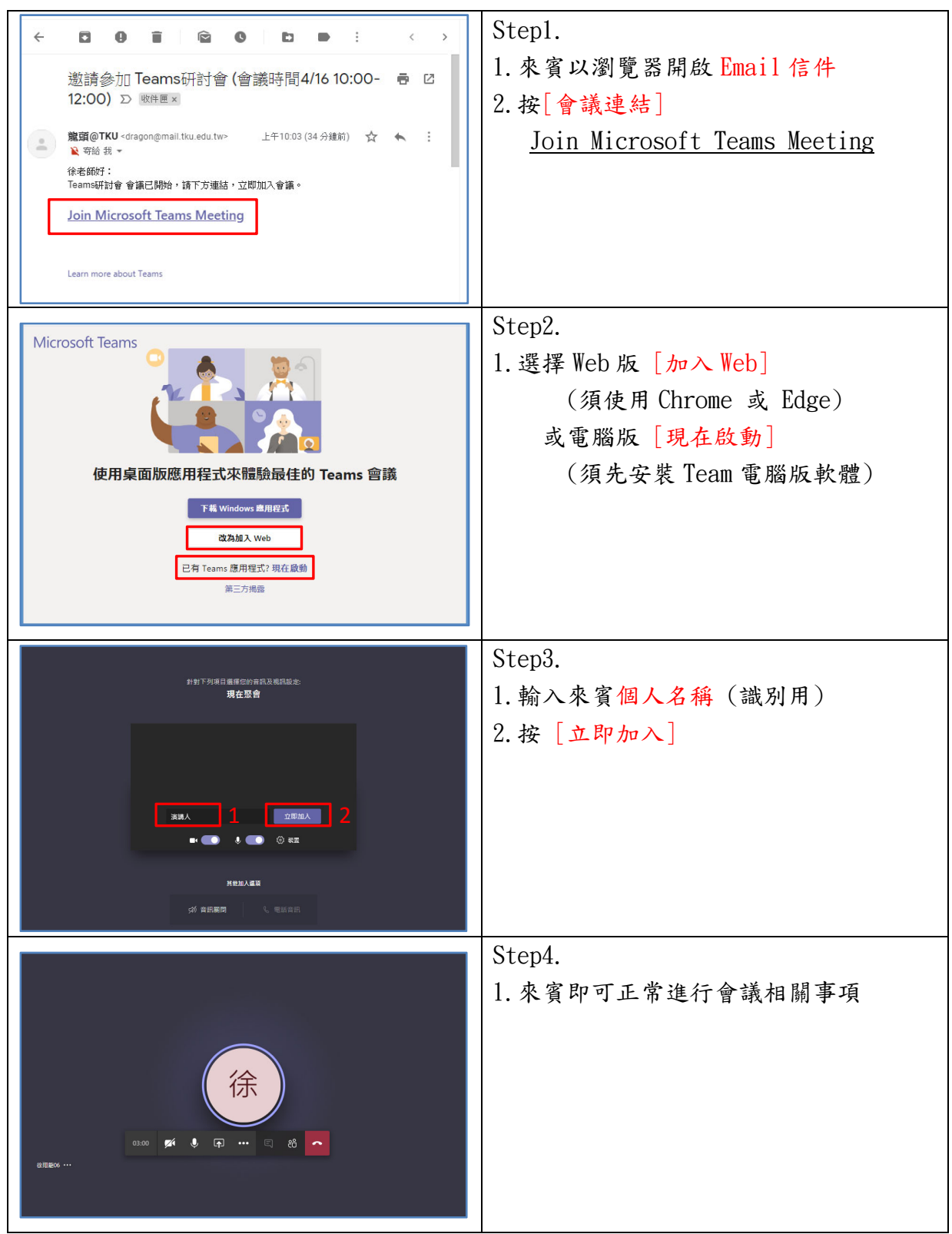

(四)受邀來賓以手機 Teams App 參與會議 (請來賓先安裝 Teams App)

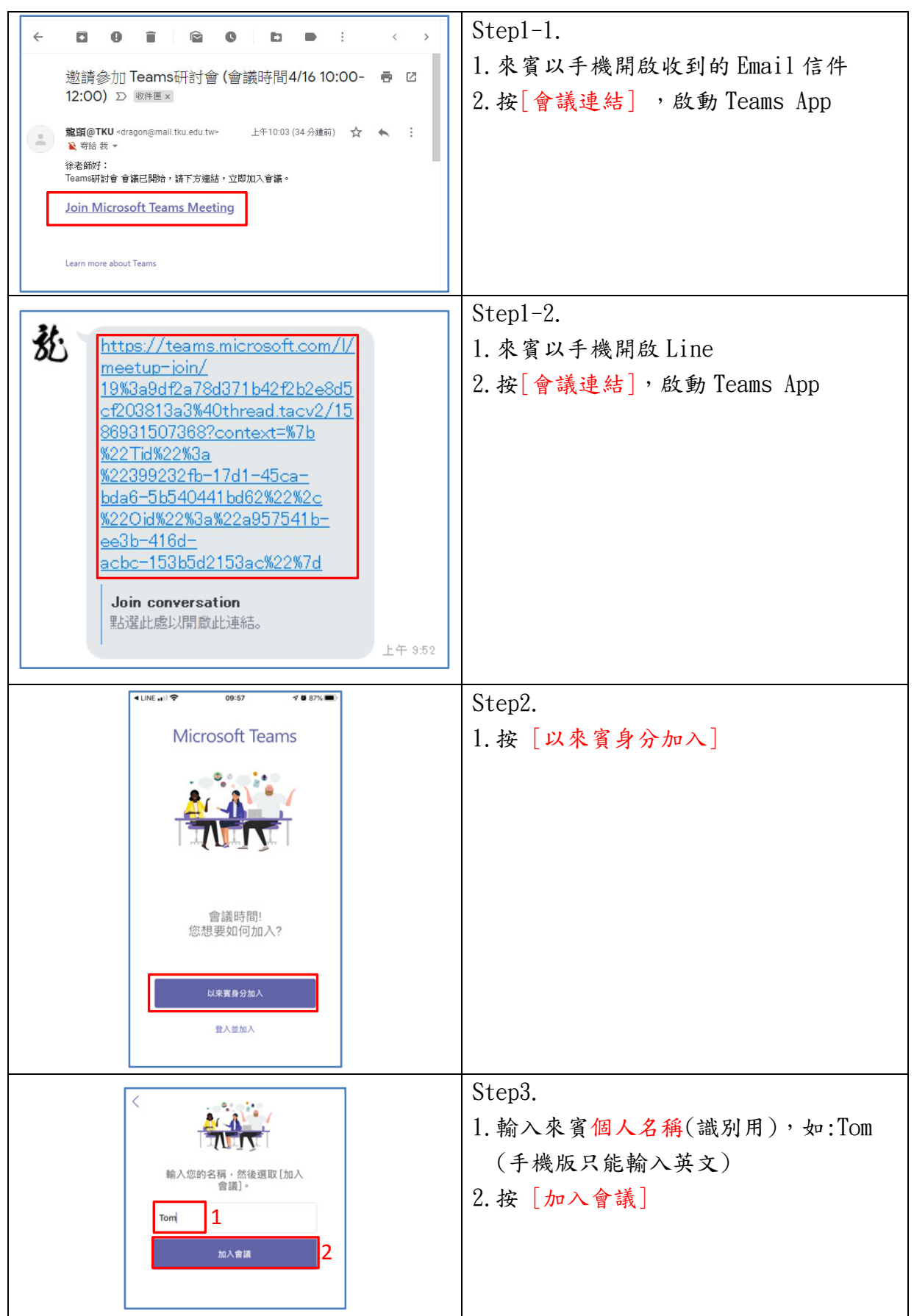

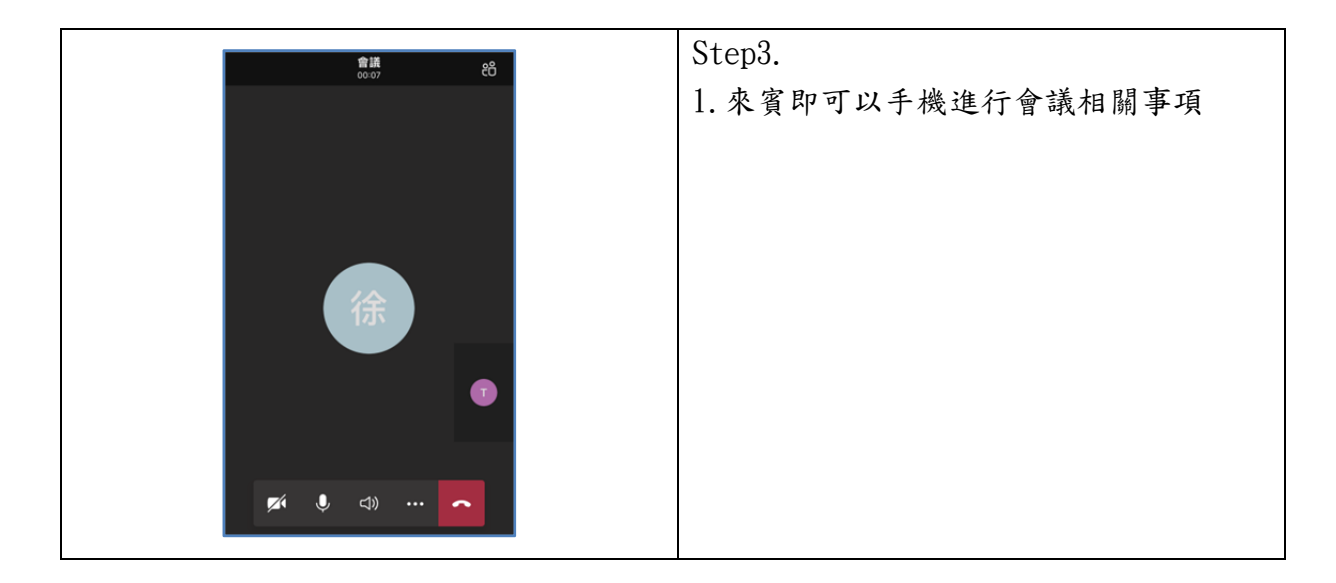

備註:1. 視個人方便性,兩種方式均可交叉運用 2.Teams 會議 Web 版請使用 Google Chrome 或 Microsoft Edge。